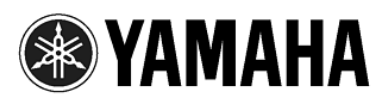

## **PROCESSADOR DE EFEITOS PARA GUITARRA**

# Magicstomp

# **Manual do Proprietário**

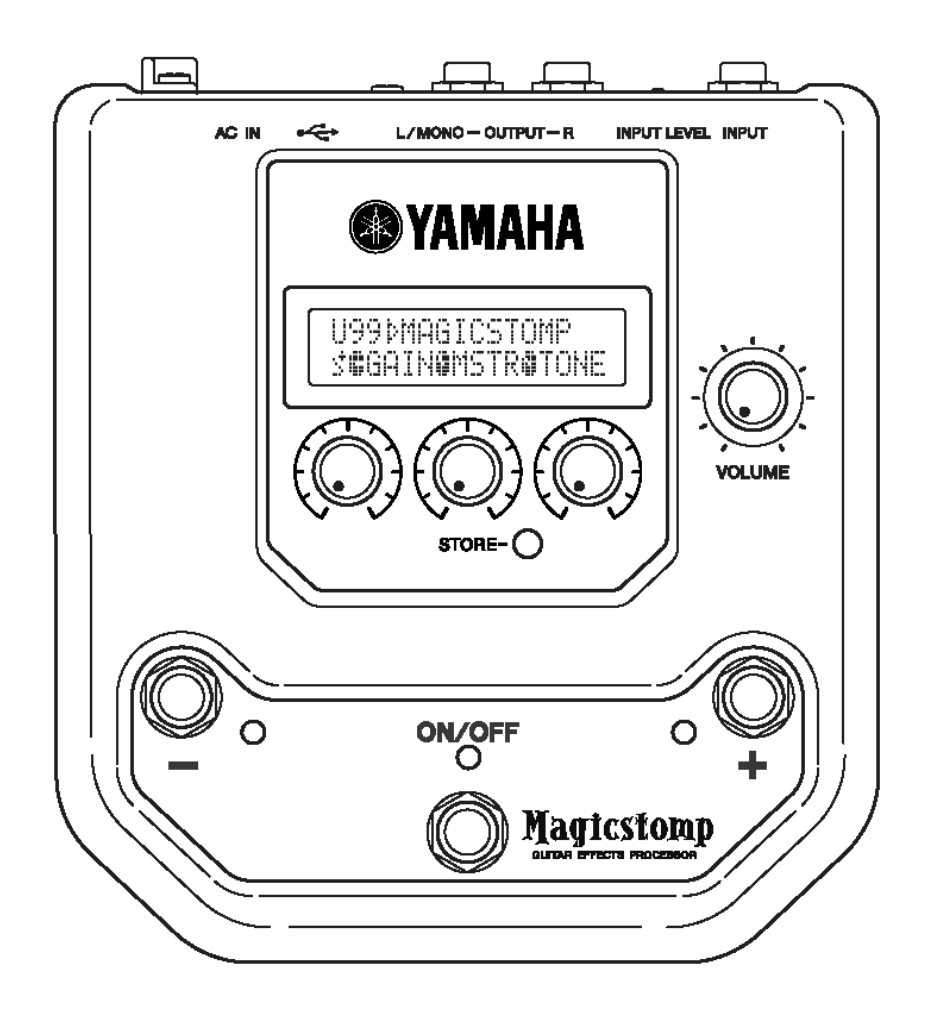

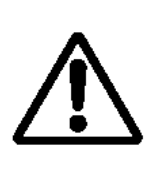

O ponto de exclamação dentro do triângulo equilátero tem o objetivo de alertar o usuário sobre a existência de instruções importantes de operação e manutenção (serviço técnico) na literatura que acompanha o produto.

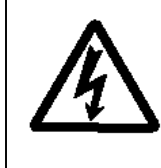

O ponto de exclamação dentro do triângulo equilátero tem o objetivo de alertar o usuário sobre a presença de "voltagens perigosas" sem isolamento dentro do gabinete do produto que podem ser de magnitude suficiente para constituir risco de choque elétrico.

## **INSTRUÇÕES IMPORTANTES DE SEGURANÇA**

#### **INFORMAÇÕES RELATIVAS A ACIDENTES PESSOAIS, CHOQUE ELÉTRICO, E POSSIBILIDADES DE ACIDENTES COM FOGO ESTÃO INCLUÍDAS NESTA LISTA.**

**ADVERTÊNCIA:** Ao usar qualquer produto elétrico ou eletrônico, algumas precauções básicas precisam sempre ser seguidas. Tais precauções incluem, mas não são limitadas, ao seguinte:

**1.** Leia todas as instruções sobre segurança, instruções de instalação, itens da seção de mensagens especiais, e as Instruções de Montagem encontradas no manual ANTES de efetuar qualquer conexão, inclusive a conexão à rede elétrica.

**2.** Não tente fazer reparos neste produto além daquilo recomendado nas instruções de manutenção para o usuário. Qualquer outro reparo deve ser feito por pessoal autorizado.

**3.** Verificação da Energia Elétrica: Os produtos Yamaha são fabricados especificamente para a voltagem do local onde são comercializados. Se você tiver que se mudar, ou se tem dúvidas sobre a voltagem em sua região, entre em contato com o revendedor. A voltagem requerida está impressa na placa de identificação. Para localização da placa de identificação, veja o desenho na seção de Mensagens Especiais, neste manual.

**4. ADVERTÊNCIA:** Não coloque este produto ou qualquer objeto sobre seu cabo de alimentação ou posicione-o num local onde pessoas possam pisar ou tropeçar, ou possa ciar algo sobre as conexões ou cabos. O uso de fio ou cabo de extensão não é recomendado! Se for necessário utilizar uma extensão, a seção mínima para um fio de 7,5m (ou menos) é de 18 AWG. NOTA: Quanto menor o número AWG, maior é sua capacidade para corrente. Para fios de comprimentos maiores, consulte um eletricista.

**5.** Ventilação: Os produtos eletrônicos, exceto quando especificamente projetados para instalações fechadas, devem ser posicionados em locais onde não haja interferência na ventilação natural. Se não houver instruções para instalação em local fechado, é imperativo que não haja obstrução da ventilação.

**6.** Considerações sobre temperatura: Os produtos eletrônicos devem ser instalados em locais que não contribuam seriamente para sua temperatura de operação. Evite posicionar este produto próximo a fontes quentes como radiadores, registros de aquecimento, etc.

**7.** Este produto NÃO foi projetado para uso em locais molhados/úmidos e não deve ser utilizado próximo a água nem exposto a chuva. Exemplos de locais molhados/úmidos são: próximo a piscina, fontes, banheiras, pias, ou porão úmido.

**8.** Este produto deve ser utilizado somente com os componentes que o acompanham ou então com um carrinho, rack, ou suporte que seja recomendado pelo fabricante. Se o carrinho, rack, ou suporte for utilizado, observe todas as instruções de segurança que acompanham este produto acessório.

**9.** O cabo de alimentação (plug) deve ser desconectado da tomada quando o equipamento eletrônicos for ficar por longo período de tempo sem uso. Os cabos também devem ser desconectados quando houver grande possibilidade de ocorrerem raios e/ou tempestade elétrica.

**10.** Deve-se tomar cuidado para que não caiam objetos em cima do equipamento e que não seja derramado líquido que possa entrar pelas aberturas existentes.

**11.** O equipamento eletro-eletrônico deve ser consertado por pessoal autorizado quando:

- a) O cabo de alimentação tenha sido danificado; ou
- b) Algum objeto tenha sido introduzido nele ou caído sobre ele, ou algum líquido tenha sido derramado através de suas aberturas; ou
- c) O produto tenha sido exposto à chuva; ou
- d) O produto não funciona, exibe mudança clara de desempenho; ou
- e) O produto tenha sido derrubado, ou sua estrutura tenha sido danificada.

**12.** Este produto, isoladamente ou em combinação com um amplificador e fones de ouvido ou microfone(s), pode ser capaz de produzir um nível de som que pode causar perda permanente de audição. NÃO opere por períodos prolongados com nível alto de volume ou com um nível desconfortável. Se você perceber perda de audição ou ruídos no ouvido, consulte um audiólogo.

**IMPORTANTE:** Quanto mais alto o som, mais rápido ocorrem os danos.

**13.** Alguns produtos da Yamaha podem ter bancos ou estruturas fornecidas com o produto ou oferecidas como acessórios opcionais. Alguns desses itens foram projetados para serem montados ou instalados pela loja. Favor certificar-se de que os bancos estão firmes e estáveis e que qualquer estrutura opcional (quando for o caso) está segura ANTES de usar. Os bancos fornecidos pela Yamaha são projetados somente para se sentar. Não use-os para outros fins.

## **FAVOR GUARDAR ESTE MANUAL**

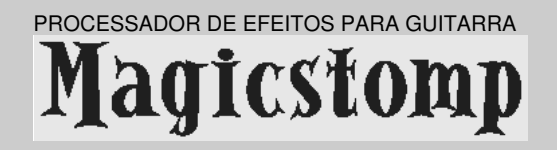

## *Manual do Proprietário*

*Obrigado por adquirir o Yamaha MAGICSTOMP. Para obter o máximo deste produto, recomendamos que você leia todo este manual antes de usar. Além disso, favor guardá-lo em um lugar seguro, para o caso de precisar consultá-lo no futuro.*

## **Conteúdo**

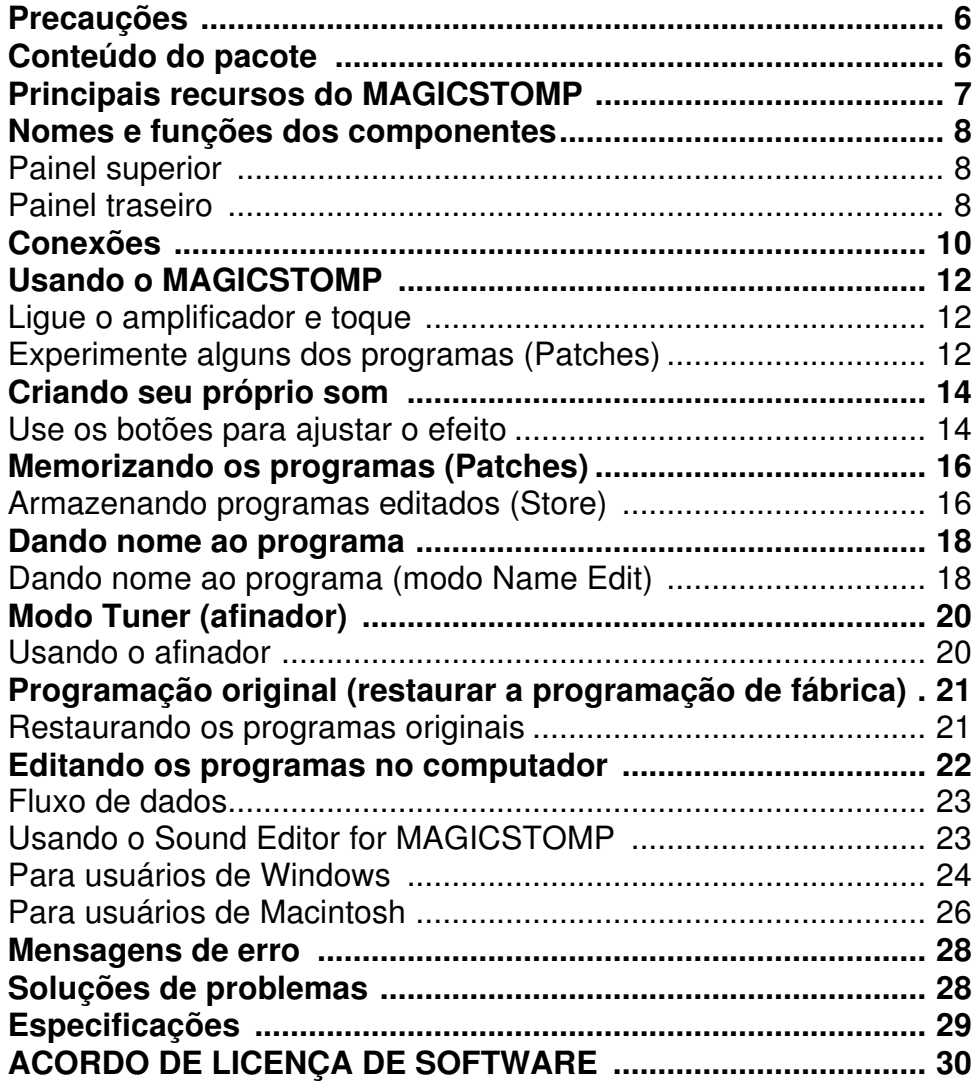

# **Precauções**

- Evite usar o MAGICSTOMP nos seguintes locais para prevenir possíveis danos:
- Diretamente sob os raios de sol ou próximo a equipamentos de aquecimento.
	- Em locais extremamente frios ou quentes.
	- Em locais expostos a umidade ou poeira excessivas.
	- Em locais sujeitos a fortes vibrações ou choques mecânicos.
- Antes de efetuar quaisquer conexões, certifique-se de que o MAGICSTOMP e qualquer outro dispositivo externo estão desligados (OFF).
- Para proteger os alto-falantes de possíveis danos, sempre ajuste o botão de volume para "0" antes de ligar ou desligar (ON/OFF) o equipamento.
- Ao conectar qualquer dispositivo a este equipamento, certifique-se primeiro de que ele está desligado (OFF).
- Não aplique força excessiva às chaves, botões e controles.
- O MAGICSTOMP é um dispositivo de precisão. Manuseie-o com cuidado e evite deixá-lo cair ou bater.
- Por segurança, sempre remova a fonte de alimentação da tomada da rede elétrica caso haja qualquer perigo de incidência de raios em sua localidade.
- Mantenha o MAGICSTOMP longe de letreiros de neon ou lâmpadas fluorescentes para evitar a captação de ruídos.
- Para evitar danos e possibilidade de choque elétrico, jamais abra o gabinete nem mexa o circuito interno.
- Nunca use benzina, solvente ou qualquer outro líquido volátil para limpar o equipamento, pois esses produtos químicos podem causar danos ou descolorir a pintura. Use sempre um pano seco e macio para remover a poeira e sujeira.

## **Conteúdo do Pacote**

Os seguintes itens estão inclusos no pacote do MAGICSTOMP. Verifique se você possui tudo que está listado aqui.

- MAGICSTOMP ............................................... 1
- CD-ROM ......................................................... 1
- Fonte de alimentação (adaptador AC-10) ....... 1
- Cabo USB ....................................................... 1
- Manual do Proprietário .................................... 1
- Lista de programas (Patch List) ...................... 1

#### **CUIDADO**

- **Antes de remover o lacre do pacote do CD-ROM, favor ler cuidadosamente o "Acordo de Licença de Software" na página 30.**
- **Jamais tente reproduzir em um toca-discos de CD o CD-ROM que vem com o equipamento. Isso poderá resultar em danos à sua audição assim como ao tocadiscos e alto-falantes.**

## **Recursos Principais do MAGICSTOMP**

#### **[Aproveitando o poder da tecnologia de DSP da Yamaha]**

• O MAGICSTOMP utiliza um poderoso processador de DSP de 32 bits projetado pela Yamaha para produzir simulações de amplificador e efeitos nos amplificadores da série DG, AG e UD-Stomp. Ele também produz uma variedade de efeitos digitais derivados da série Yamaha SPX com qualidade de áudio sem precedentes.

#### **[Novos algoritmos proporcionam efeitos impressionantes e simulações poderosas de amplificadores para guitarristas]**

- O novo efeito "Distortion & Amp" cria uma variedade de sons desde efeitos de overdrive a poderoso fuzz.
- Novos algoritmos criados pela tecnologia VCM (Virtual Circuitry Modeling) proporcionam efeitos do tipo "vintage" como phaser e flanger.

#### **[Programas originais de fábrica com qualidade profissional permitem que o MAGICSTOMP seja usado imediatamente]**

• A estreita colaboração com artistas em todo o mundo produziu uma variedade de efeitos de qualidade profissional prontos para serem usados. << 99 programas internos de fábrica (Presets) + biblioteca de programas em CD-ROM >> << 99 programas do usuário (User) permitem edição e armazenamento >>

#### **[Aparência e operação igual a de um efeito compacto]**

• O projeto e os controles simples (4 botões, 3 pedais) dão ao guitarrista um ambiente operacional familiar. A operação é simples e direta para permitir a criação rápida de sons.

#### **[Carregue novos dados de programas via USB]**

• Os programas fornecidos no CD-ROM incluso ou obtidos na Internet podem ser carregados no MAGICSTOMP através do cabo USB. Você também pode armazenar em seu computador os sons criados por você.

#### **[Crie no computador seus próprios efeitos usando um software de edição de programas]**

• Use o cabo USB fornecido para conectar o MAGICSTOMP a seu computador, e então use o software "Sound Editor For MAGICSTOMP" para editar os parâmetros de efeitos e ajustar os parâmetros que podem ser controlados com os botões do MAGICSTOMP. Crie seus próprios programas para deixar o seu MAGICSTOMP personalizado.

#### **[Afinador cromático integrado]**

• O MAGICSTOMP também possui um afinador cromático integrado, que é extremamente útil em apresentações ao vivo ou em gravações.

# **Nomes e Funções dos Componentes**

## • **Painel Superior**

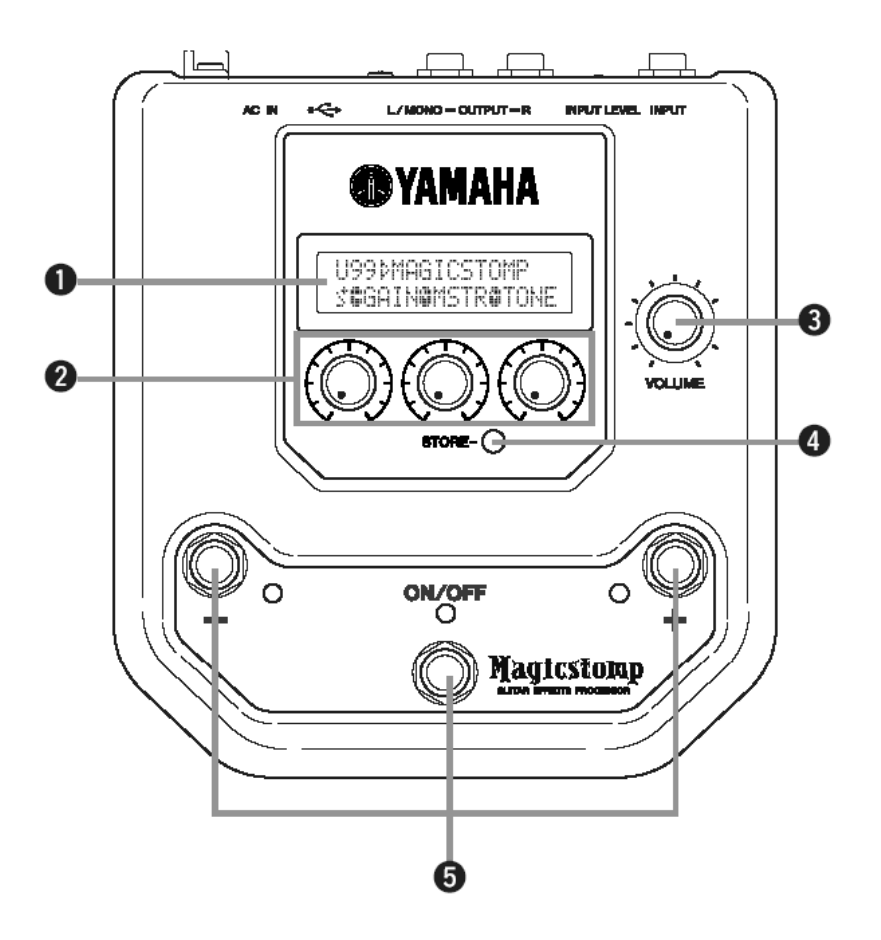

• **Painel Traseiro**

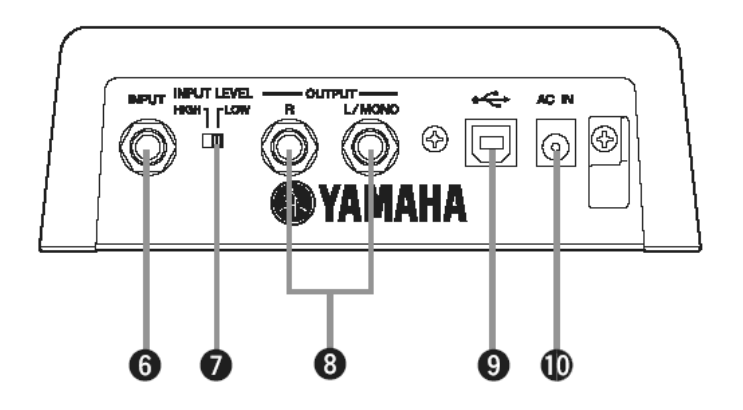

#### **(1) Visor**

Mostra as informações do programa que está selecionado ou as condições operacionais do MAGICSTOMP.

#### **(2) Botões CONTROL**

São usados para controlar os parâmetros dos programas.  $(\rightarrow)$  página 14)

#### **(3) Botão VOLUME**

Controla o volume global de saída do MAGICSTOMP.  $(\rightarrow)$  página 12)

#### **(4) Botão STORE**

Este botão é usado para armazenar os programas editados no MAGICSTOMP.  $(\rightarrow)$  página 16)

#### **(5) Chave [–], chave [+], chave ON/OFF**

Estas chaves selecionam programas, ligam/desligam o programa, ou comutam modos.  $(\rightarrow)$  páginas 12, 13, 18, 20)

#### **(6) Conector INPUT**

Para conectar um instrumento como quitarra, sintetizador, etc, ao MAGICSTOMP. ( $\rightarrow$  página 11)

#### **(7) Chave INPUT LEVEL HIGH/LOW**

Seleciona a impedância alta (HIGH) ou baixa (LOW) para adequar o nível de entrada com o nível de saída do instrumento conectado ao conector INPUT.  $(\rightarrow)$  página 11)

#### **(8) Conectores OUTPUT L/MONO, R**

Para conectar o MAGICSTOMP a um amplificador de guitarra, a um gravador, a um mixer de PA, etc. Para conectar a equipamentos mono, use o conector L/MONO.  $(\rightarrow$  página 11)

#### **(9) Conector USB**

Para conectar o MAGICSTOMP a um computador. Isso permite editar programas no computador ou transferir dados de programas entre o computador e o MAGICSTOMP.  $(\rightarrow$  página 23)

#### **(10) Conector AC IN (adaptador AC)**

Conecte aqui a fonte de alimentação (adaptador AC) fornecida.  $(\rightarrow)$  página 10)

∗ *A alimentação fica ligada (ON) quando o adaptador está conectado (e fornecendo energia) ao equipamento.*

# **Conexões**

## **CUIDADO**

- **Para evitar choque elétrico ou danos a seu equipamento, desligue (OFF) o amplificador da guitarra, etc, e ajuste o volume do MAGICSTOMP para o nível mínimo antes de efetuar qualquer conexão.**
- **Use somente o adaptador AC-10 para alimentar o equipamento. O uso de outro adaptador pode resultar em danos, sobreaquecimento ou fogo, que podem ser muito perigosos.**
- **Certifique-se de usar a voltagem AC recomendada, que está indicada no adaptador.**
- **O adaptador AC-10 fornecido foi projetado especificamente para uso com o MAGICSTOMP. Jamais use este adaptador com outro equipamento.**
- O MAGICSTOMP liga ("ON") automaticamente quando recebe alimentação elétrica.
- Conecte à entrada INPUT uma guitarra, baixo ou qualquer outro instrumento com sinal em nível de linha, tais como um sintetizador, etc. O MAGICSTOMP também pode ser conectado ao loop de efeitos de um amplificador, mixer, ou outro dispositivo similar.
- Posicione a chave INPUT LEVEL para a opção adequada ao nível do sinal de saída do instrumento ou dispositivo que está conectado ao MAGICSTOMP. Se o som estiver distorcido quando a chave está posicionada em HIGH, mude para a posição LOW. Se você achar que o som está muito baixo quando a chave está posicionada em LOW, mude para a posição HIGH.
- Ao usar programas com saída em estéreo, recomendamos conectar as saídas do MAGICSTOMP a um dispositivo estéreo.
- Ao conectar em um dispositivo monoaural, use a saída OUTPUT L/MONO.
- Ao conectar o adaptador (fonte de alimentação) à entrada AC IN do MAGICSTOMP, você pode prender o fio do adaptador em torno da presilha específica, conforme mostrado na ilustração abaixo (isso ajuda a evitar que o plug seja desconectado acidentalmente).

## **CUIDADO**

• **Não deixe que o fio se dobre ou torça excessivamente ao prendê-lo na presilha. Uma dobra acentuada pode romper o fio ou iniciar um incêndio.**

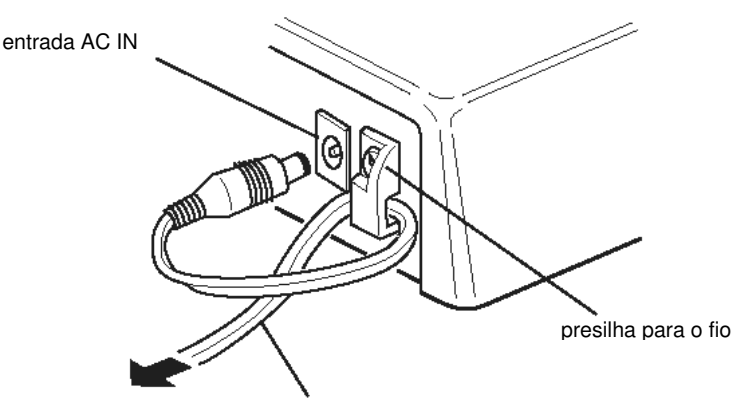

fio do adaptador AC

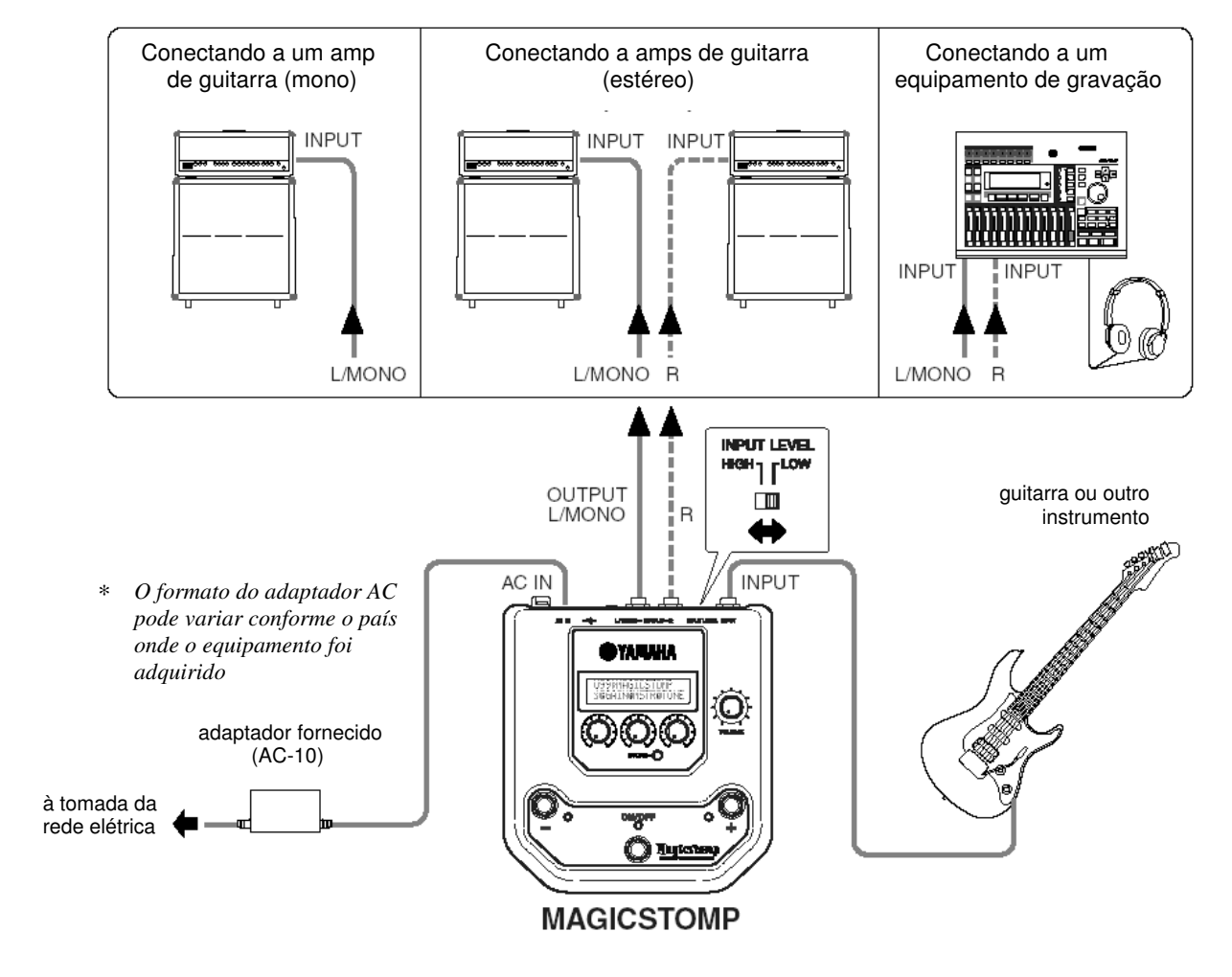

#### • **Usando o MAGICSTOMP com uma guitarra ou outro instrumento**

• **Usando o MAGICSTOMP em um loop de efeito**

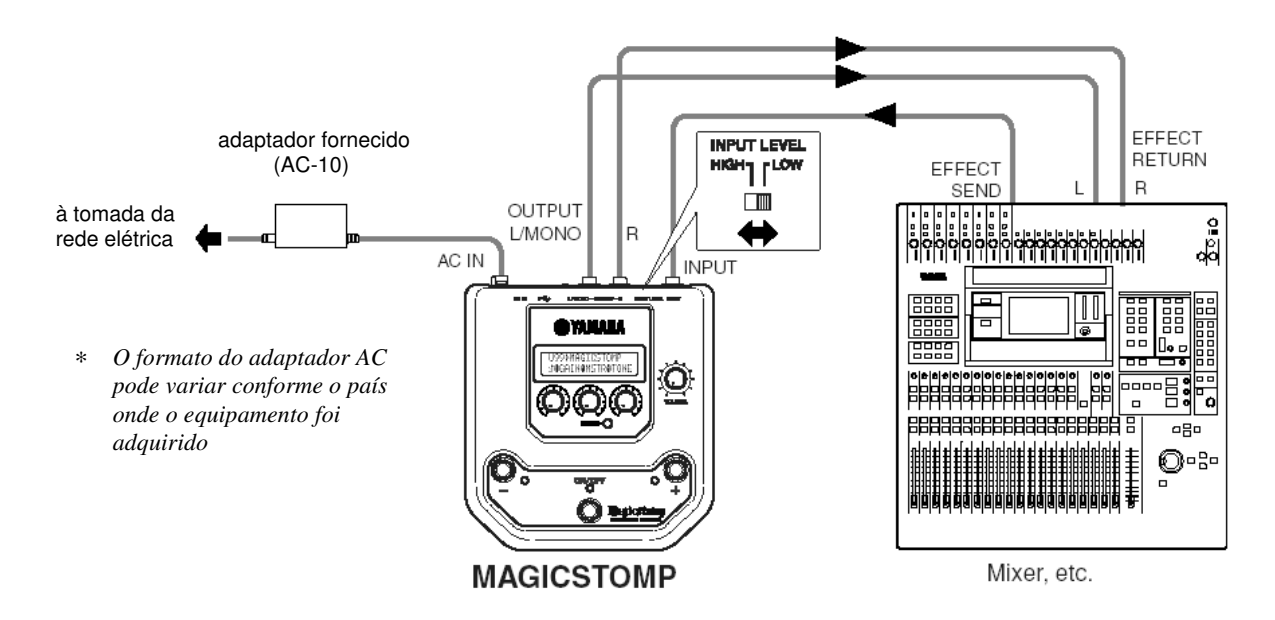

# **Usando o MAGICSTOMP**

O MAGICSTOMP já vem com uma variedade de programas de efeitos. Primeiro, experimente alguns dos efeitos pré-programados e veja o que existe disponível.

#### • **Ligue o amplificador e toque**

Você ouvirá o programa que está selecionado no momento. Use o botão de VOLUME do MAGICSTOMP para ajustar o volume de saída do MAGICSTOMP.

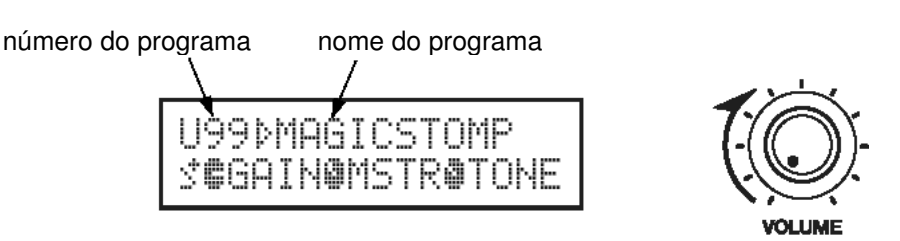

#### • **Experimente alguns dos outros programas**

O MAGICSTOMP possui um total de 198 programas. 99 destes são programas do usuário (User Patches; U01 a U99) nos quais você pode salvar (re-escrever) dados de programas que você criar. Os outros 99 são programas pré-ajustados (Preset Patches; P01 a P99) que não podem ser re-escritos com novos dados. Você pode, no entanto, editar os programas Preset e salvá-los na seção de programas User.

<sup>∗</sup>*Ao sair da fábrica, a seção de programas User do MAGICSTOMP contém os mesmos dados encontrados nos programas Preset.*

#### • **Duas maneiras de selecionar programas**

Quando o MAGICSTOMP sai de fábrica, o modo de seleção de programas está configurado para o **Modo Up/Down**. Neste modo, apenas pressione a chave + para mover para o próximo programa, e pressione a chave – para mover para programa anterior. Mantendo-se pressionada qualquer das chaves, os números dos programas irão avançar ou retroceder rapidamente, em ordem.

Neste modo, a chave ON/OFF é usada para ligar ou desligar o programa (efeito).

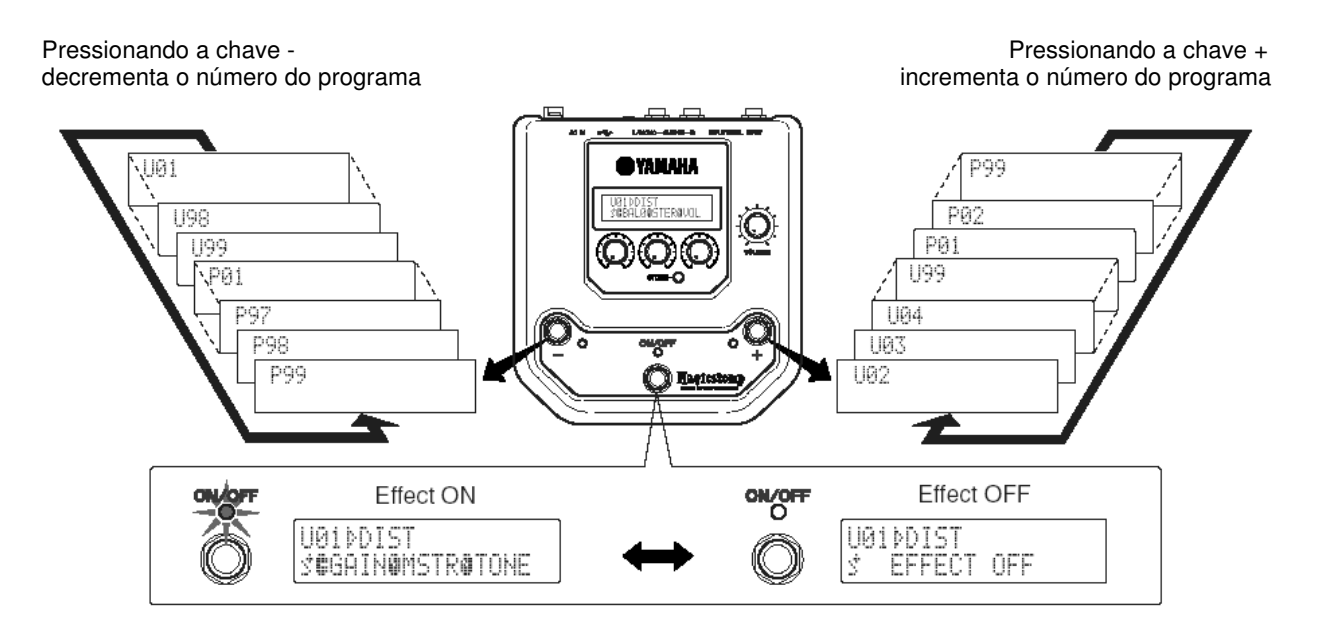

A outra maneira de se selecionar programas é o **Modo Performance**.

Neste modo, as chaves–, +, e ON/OFF são usadas para ligar ou desligar três programas adjacentes.

**1. Para entrar no modo Performance, pressione e mantenha pressionada quaisquer duas chaves (–, +, ou ON/OFF).**

A indicação "PERFORMANCE MODE" aparece no visor para lhe informar que o MAGICSTOMP está agora no modo Performance.

- **2. Pressione e mantenha pressionada a chave ou + para mudar o conjunto de programas.** Chave –: U01/02/03.P97/98/99.P94/95/96.… Chave +: U01/02/03.U04/05/06.U07/08/09.…
	- ∗ *Os conjuntos de programas (três programas adjacentes fazem um conjunto de programas) são prédefinidos (U01, U02, U03), (U04, U05, U06) …… (U97, U98, U99), (P01, P02, P03) …… (P97, P98, P99).*
	- <sup>∗</sup>*Quando o MAGICSTOMP muda para o modo Performance, é selecionado o conjunto de programas contendo o número do programa selecionado no modo Up/Down.*
- **3. Para voltar ao modo Up/Down, pressione e mantenha pressionada quaisquer duas chaves (–, +, ou ON/OFF).**

A indicação "UP/DOWN MODE" aparece no visor para lhe informar que o MAGICSTOMP está agora no modo Up/Down.

#### **Exemplo: Mudando do modo Up/Down (programa U06 está selecionado) para o modo Performance.**

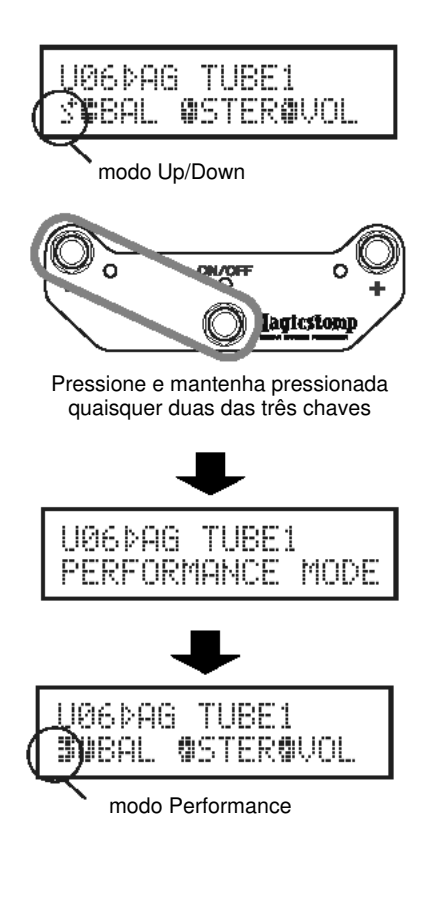

Estando no modo Performance, acende-se a luz do programa que está selecionado (U05 está selecionado na ilustração abaixo).

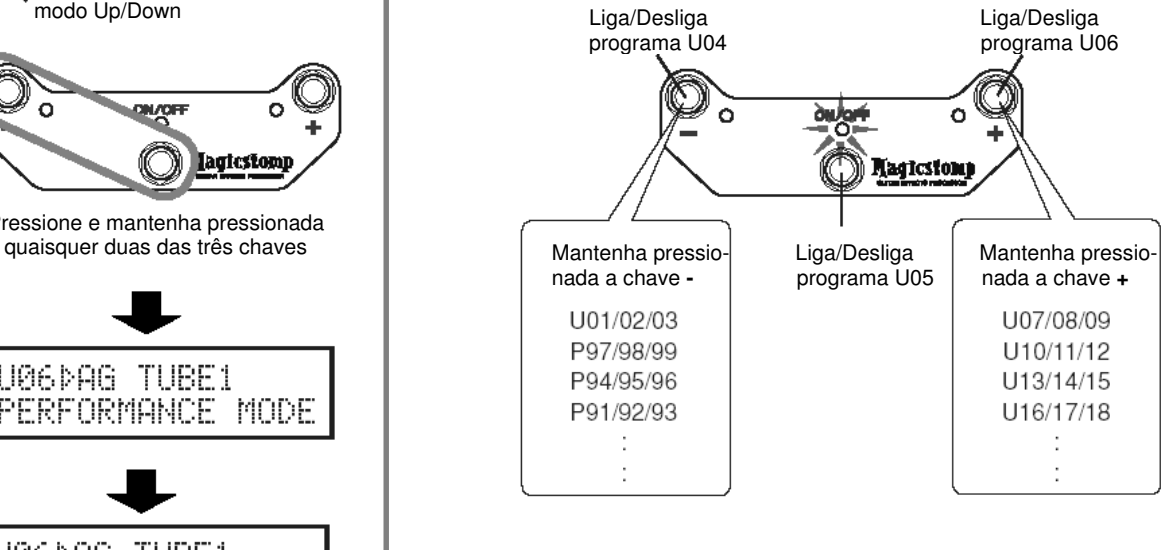

Quando todos os três programas estão desligados, o visor aparece da seguinte forma (todas as luzes apagadas):

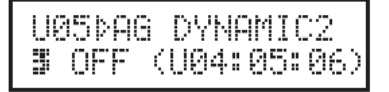

# **Criando seu próprio som**

#### • **Use os botões para ajustar o efeito**

Os três botões localizados abaixo do visor permitem a você ajustar diferentes características do efeito. Os parâmetros ajustados por esses botões são diferentes conforme o programa selecionado. O nome dos parâmetros que esses botões ajustam e a posição relativa do botão em cada um dos parâmetros são mostrados na metade inferior do visor.

No exemplo mostrado abaixo, os seguintes nomes de parâmetros e valores de botões são mostrados, a partir do botão da esquerda:

#### **DRIV (Drive): 8.9, MSTR (Master): 4.0, TONE: 2.8**

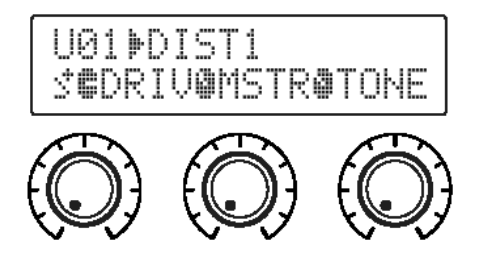

Quando a posição do botão não corresponde ao valor do parâmetro selecionado, você precisará girar o botão até que ele atinja a posição que corresponde ao valor do parâmetro antes que você possa alterar o valor.

Vamos girar o botão DRIV. Antes de girar o botão, o nome do seu parâmetro é mostrado no visor. **[Fig. 1]** Ao girar o botão, o valor do ajuste (8.9) é indicado no visor, e não será alterado até que você gire o botão até a posição correspondente às 3 horas. **[Fig. 2]**

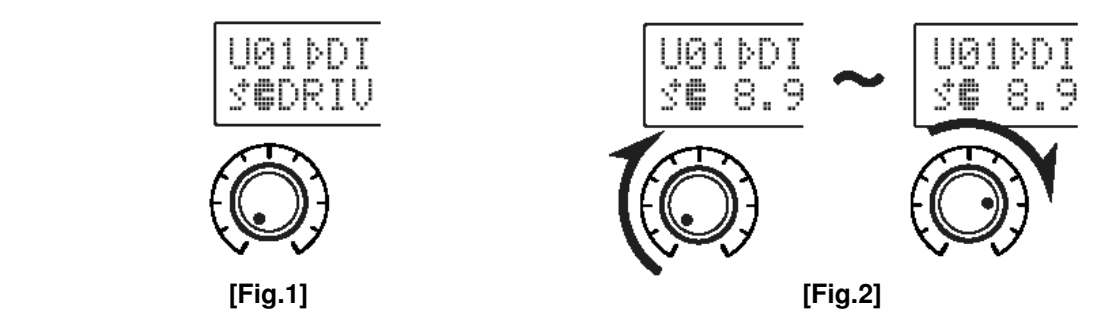

Depois que você gira o botão além da posição das 3 horas, o valor real que corresponde à posição do botão é indicado no visor. Além disso, a marca  $\mathbb{R}$  à direita do número do programa irá mudar para  $\mathbb{R}$ , indicando que o valor do parâmetro foi alterado. **[Fig. 3]**

Uma vez alterado o valor do parâmetro, o valor mostrado no visor irá refletir a posição do botão. **[Fig. 4]** Se o botão não for girado por alguns segundos, o visor voltará a mostrar o nome do parâmetro.

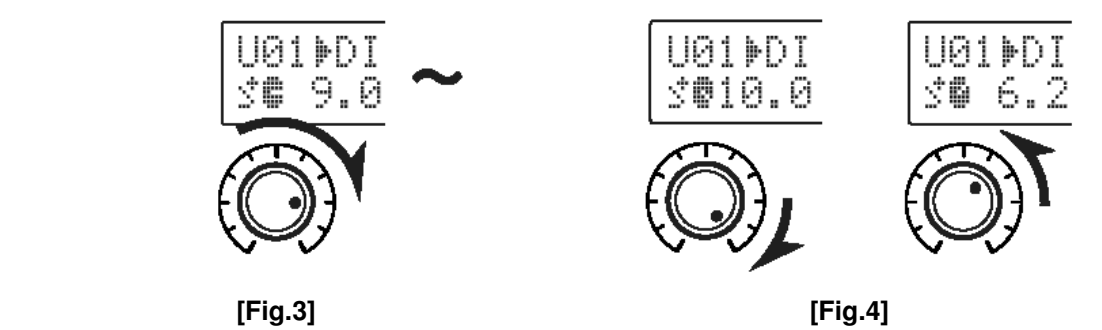

OK, agora experimente e edite o programa como desejar.

<sup>∗</sup>*Os parâmetros do programa (efeito) só podem ser ajustados quando o MAGICSTOMP está no seu modo normal de operação (quando um programa está selecionado e o efeito está ligado). Os parâmetros não podem ser ajustados quando o efeito está desligado ("OFF") ou quando o MAGICSTOMP está no modo Store (*<sup>→</sup> *página 16), no modo Name Edit ((*→ *página 18) ou no modo Tuner ((*→ *página 20).*

Pode-se obter Informações sobre os parâmetros no arquivo PDF contido no CD-ROM que acompanha o equipamento. Veja em (somente Macintosh: pasta [International] →) pasta [Manual]  $\rightarrow$  e abra o arquivo [EffectListE.pdf]. Esta lista traz descrições de cada um dos parâmetros dos efeitos.

<sup>∗</sup>*Para poder visualizar o arquivo com o texto PDF é necessário ter o programa Acrobat Reader em seu computador. (*→ *páginas 25, 27)*

Você conseguiu fazer alguma coisa que gostou? Caso afirmativo, pode usar a operação de armazenamento descrita na próxima seção para memorizar suas configurações no MAGICSTOMP.

Se você selecionar outro programa antes de efetuar a operação de armazenamento ou se você desconectar a alimentação, todas as alterações que você fizer serão perdidas e os dados voltarão às suas condições originais.

**No CD-ROM que acompanha o produto, você encontrará um software aplicativo de edição chamado "Sound Editor for MAGICSTOMP" que permite a você usar o computador para editar os programas (efeitos) do MAGICSTOMP.**

**O MAGICSTOMP possui um total de 63 tipos diferentes de efeitos, e cada um utiliza uma variedade de parâmetros além dos três que podem ser controlados com os três botões de controle do MAGICSTOMP. Com o Sound Editor você pode alterar qualquer dos parâmetros de efeitos que desejar, para criar efeitos mais elaborados. Você também pode designar quaisquer parâmetros que desejar para os três botões de controle do MAGICSTOMP. O Sound Editor também permite a você usar a biblioteca de programas que está no CD-ROM e armazenar no MAGICSTOMP os programas que você criou em seu computador. Também recomendamos que você use o "Sound Editor for MAGICSTOMP" para obter uma maior compreensão de como o MAGICSTOMP funciona. Consulte a página 22 para mais informações.**

# **Memorizando os programas**

#### • **Armazenando os programas editados (STORE)**

O MAGICSTOMP permite a você armazenar seus programas originais nos registros de memória User Patch (U01-U99). Depois de criar um programa que tenha gostado, use o procedimento a seguir para armazenar o programa.

<sup>∗</sup>*Os programas não podem ser armazenados nos registros da memória Preset Patch (P01-P99).*

<sup>∗</sup>*O ajuste do botão de volume não é memorizado com os dados do programa.*

A operação de armazenamento pega os dados que você editou e os escreve no número de programa que você selecionou, substituindo os dados antigos do programa pelos novos. Dependendo de suas necessidades, substitua o programa original com os novos dados ou então selecione outro número de programa para armazenar os novos dados nele.

• **Para re-escrever (substituir) o programa original com os novos dados**

#### **1. Após ter efetuado a edição, pressione a tecla [STORE].**

Aparecerá na metade inferior do visor a indicação "PRESS[STORE]1sec". Aparecerão na metade superior do visor o número do programa onde o novo programa será armazenado e o nome do programa (sob o qual os dados serão armazenados).

<sup>∗</sup>*Se a tecla [STORE] for pressionada quando um programa Preset estiver selecionado, automaticamente será selecionado como destino o número de programa User correspondente.*

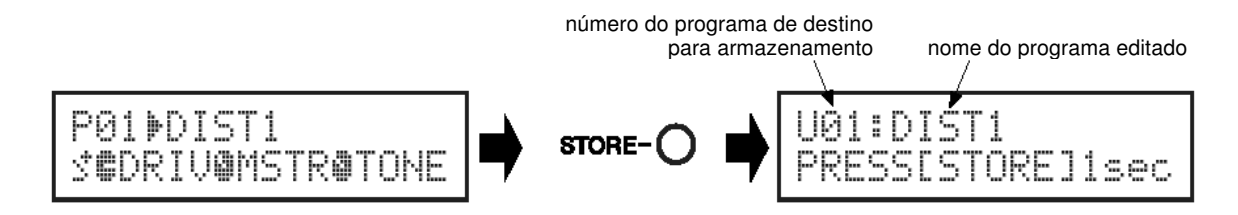

**2. Você também pode dar um novo nome ao programa.** Para alterar o nome do programa, siga os passos 2 a 4 descritos na página 18.

**3. Pressione e mantenha pressionada a tecla [STORE] (durante cerca de 1 segundo) até que apareça no visor a mensagem "NOW STORING...".**

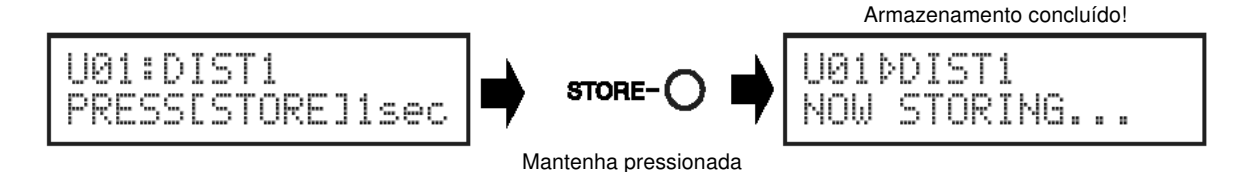

<sup>∗</sup>*Para cancelar a operação de armazenamento, pressione e solte rapidamente a tecla [STORE] (menos de 1 segundo) e o MAGICSTOMP retorna à sua condição original (o nome alterado do programa volta para o nome original).*

Para armazenar os dados no número original do programa (substituir) e com o mesmo nome, pressione e mantenha pressionada a tecla [STORE] por mais de 1 segundo para executar a operação de armazenamento após ter efetuado a edição.

<sup>∗</sup>*Este procedimento de armazenamento não pode ser usado ao editar um programa Preset. Você deve primeiro designar como destino um número de programa User antes de executar a operação de armazenamento.*

- **Memorizando os dados em um número de programa diferente**
- **1. Após ter efetuado a edição, pressione a tecla [STORE].**

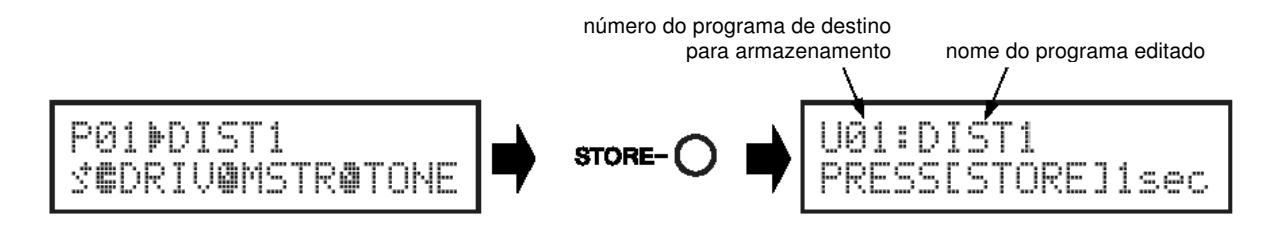

**2. Selecione o número do programa em que você deseja memorizar os dados.** Use as chaves– ou + para selecionar o número do programa de destino no qual você deseja memorizar os dados.

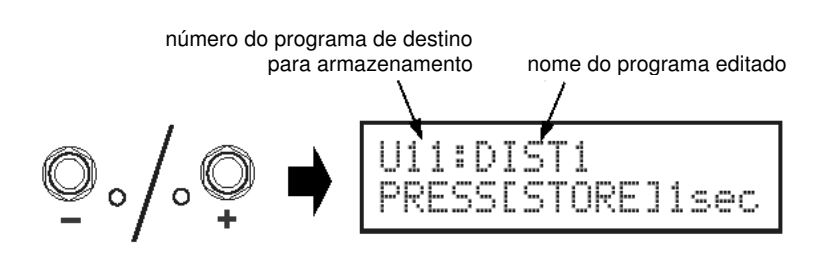

- **3. Você também pode dar um novo nome ao programa.** Para modificar o nome do programa, siga os passos 2 a 4 descritos na página 18.
- **4. Pressione e mantenha pressionada a tecla [STORE] (durante cerca de 1 segundo) até que apareça no visor a mensagem "NOW STORING...".**

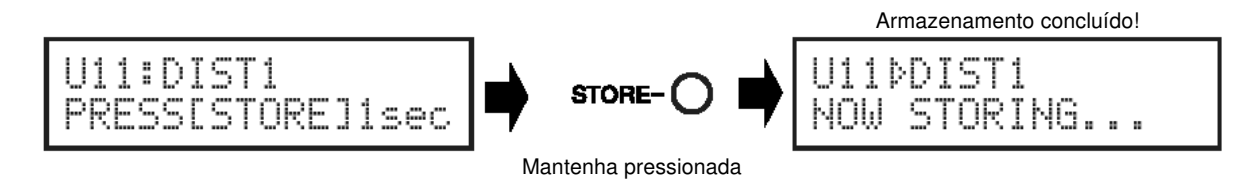

<sup>∗</sup>*Para cancelar a operação de armazenamento, pressione e solte rapidamente a tecla [STORE] (menos de 1 segundo) e o MAGICSTOMP retorna à sua condição original (o nome alterado do programa volta para o nome original).*

Além de criar e memorizar novos programas, você também pode usar a operação de armazenamento para colocar os programas na mesma ordem que você os usa ao vivo, tornando a seleção rápida e conveniente durante a execução.

## **Dando nome ao programa**

#### • **Dando nome ao programa (modo Name Edit)**

Você pode usar até 12 caracteres para criar o nome para um programa User.

<sup>∗</sup>*Os nomes dos programas Preset (P01-P99) não podem ser modificados.*

#### **1. Pressione a tecla [STORE].**

A mensagem "PRESS[STORE]1sec" aparece na metade inferior do visor.

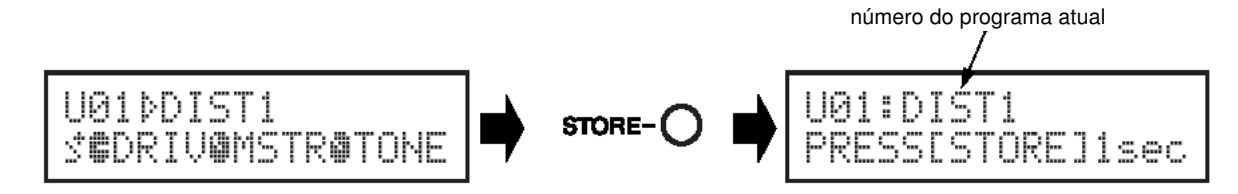

**2. Pressione e mantenha pressionada a chave ON/OFF até que apareça a mensagem "NAME EDIT MODE" no visor.**

O cursor aparece abaixo do primeiro caracter do nome do programa.

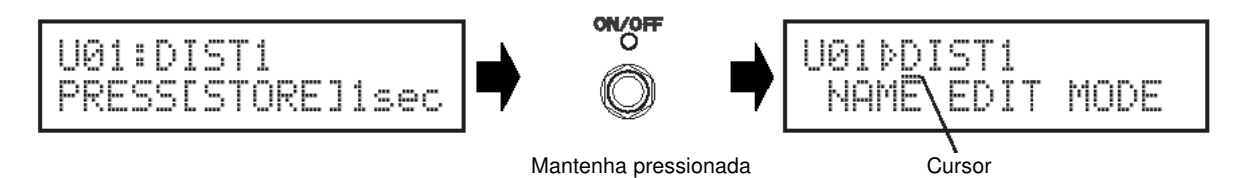

#### **3. Mova o cursor para alterar os caracteres.**

Use as chaves– e + para mover o cursor para o caracter que você deseja alterar, e em seguida use os três botões rotativos para selecionar o caracter.

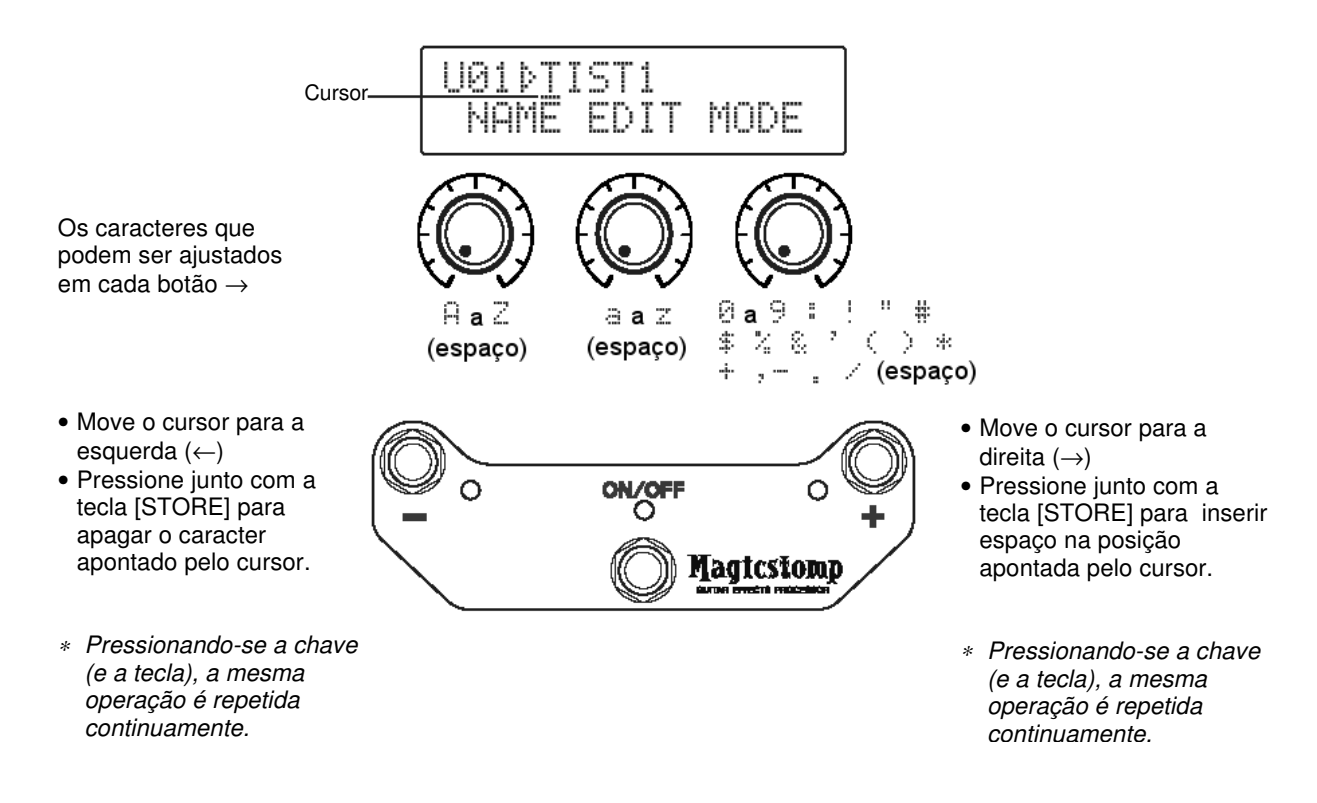

Podem ser usados até 12 caracteres no nome de um programa.

<sup>∗</sup>*São mostrados somente 11 caracteres quando a conexão USB está sendo usada.*

#### **4. Após alterar o nome, pressione a chave ON/OFF.**

O MAGICSTOMP agora está no modo de espera (*standby*).

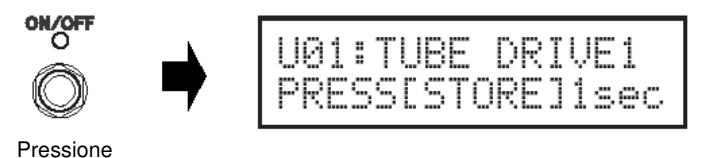

**5. Pressione e mantenha pressionada a chave ON/OFF até que apareça a mensagem "NOW STORING..." no visor.**

O novo nome é memorizado com o programa.

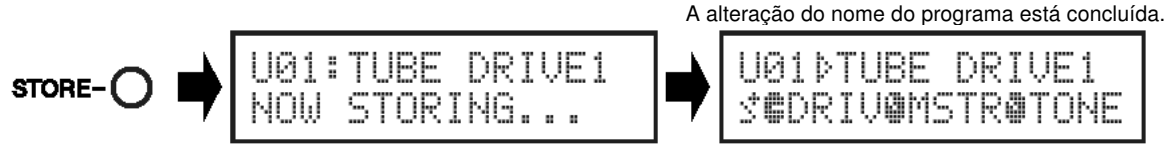

```
 Mantenha pressionada
```
<sup>∗</sup>*Para cancelar a operação de armazenamento, pressione e solte rapidamente a tecla [STORE] (menos de 1 segundo) e o MAGICSTOMP retorna à sua condição original (o nome alterado do programa volta para o nome original).*

# **Modo Tuner**

Este modo é usado para afinar a guitarra. No modo Tuner, o MAGICSTOMP funciona como um afinador cromático.

<sup>∗</sup>*A conexão OUTPUT do MAGICSTOMP é silenciada (não sai qualquer som) quando o MAGICSTOMP está no modo Tuner.*

#### • **Usando o afinador**

**1. Pressione e mantenha pressionada a chave ON//OFF até que apareça no visor a função do afinador (mostrada abaixo).**

Com a guitarra conectada à entrada INPUT, use o visor para afinar a guitarra.

<sup>∗</sup>*O modo Tuner não está disponível durante a operação de armazenamento.*

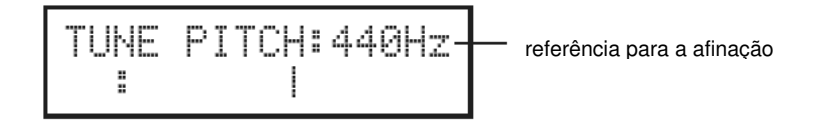

**2. Se você quiser usar uma referência diferente de 440 Hz, use as chaves – ou +.** A referência de afinação pode ser ajustada desde 438 Hz até 445 Hz no MAGICSTOMP.

#### **3. Toque a corda que você deseja afinar (toque uma só corda).**

Primeiro, afine a guitarra até que o nome da nota que você deseja afinar apareça no visor. Se a afinação da corda estiver baixa, será mostrada a indicação > e a luz da chave – se acenderá. Se a afinação da corda estiver alta, será mostrada a indicação < e a luz da chave + se acenderá. A corda estará afinada quando a indicação >|< aparecer no visor e a luz da chave ON/OFF se acender.

**4. Pressione a chave ON/OFF para retornar o visor à situação anterior.**

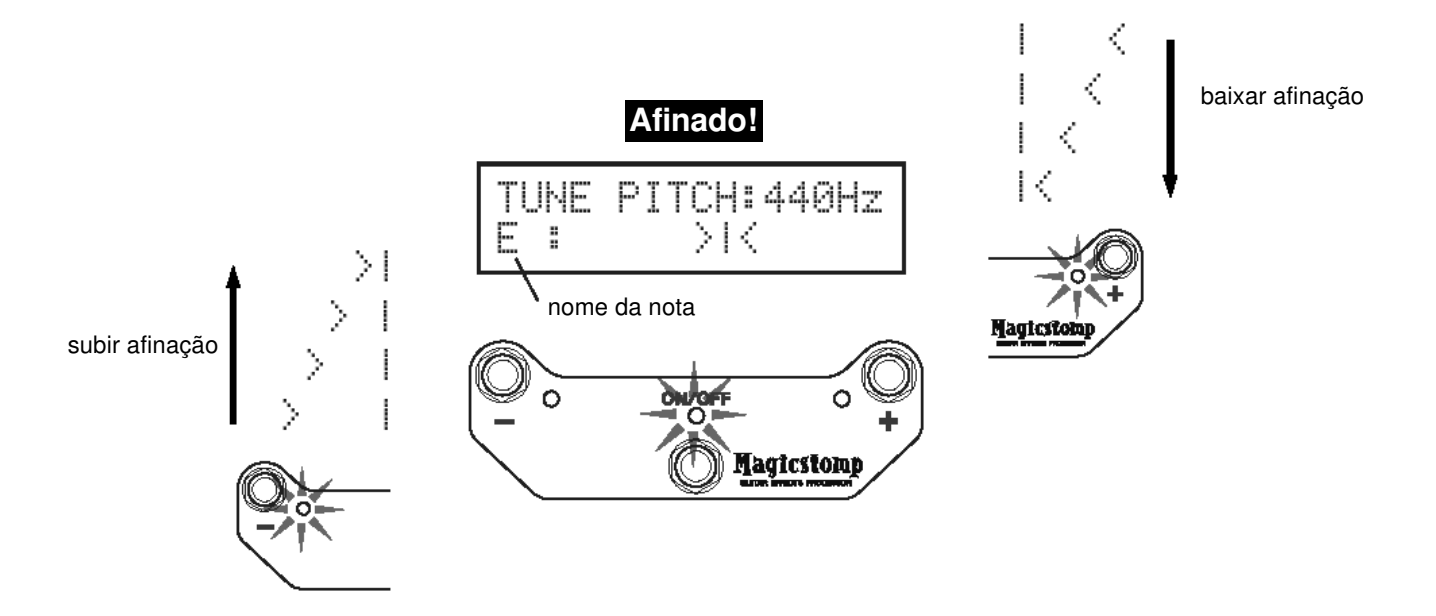

# **Programação original**

#### • **Restaurando os programas originais**

Mantenha pressionadas a chave ON/OFF e a tecla [STORE] e então conecte o plug da finte de alimentação (adaptador AC) no equipamento. Aparecerá no visor a mensagem "FACTORY SET".

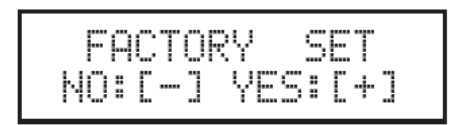

Pressione a chave + e será pedida uma confirmação no visor.

<sup>∗</sup>*Pressionando a chave – cancela a restauração da programação (operação de "Factory Set") e o MAGICSTOMP irá iniciar sua operação normal.*

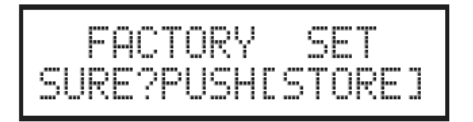

Pressione a tecla [STORE] para executar a restauração da programação original (operação de "Factory Set"). Todos os ajustes na memória de programas User serão substituídos pelos ajustes originais de fábrica, que são os mesmos dos programas Preset.

<sup>∗</sup>*Pressione a chave – , + ou ON/OFF para cancelar a restauração da programação (operação de "Factory Set") e o MAGICSTOMP irá iniciar sua operação normal.*

**Quando você restaura a programação original de fábrica, todos os dados das configurações dos programas na memória User serão perdidos. Recomendamos que você anote ou faça cópia no computador de todos os dados e ajustes importantes.**

## **Editando os programas no computador**

No CD-ROM que acompanha o MAGICSTOMP você encontrará alguns arquivos (**formato library**) que contêm outros programas além dos que estão na memória Preset do MAGICSTOMP (P01-P99). Você pode selecionar quaisquer dos programas que gostar na biblioteca e transferi-los para os programas da memória User do MAGICSTOMP (U01-U99).

O CD-ROM também contém o software **"Sound Editor for MAGICSTOMP"** permite a você usar o seu computador para editar aqueles parâmetros que não podem ser editados pelos botões de controle do MAGICSTOMP, para criar seus programas personalizados. É fácil usar este software. Execute o "Sound Editor for MAGICSTOMP" e selecione uma biblioteca de programas na janela da biblioteca, e em seguida clique para abrir a janela do editor na qual você pode editar todos os parâmetros do efeito selecionado. Na tela do computador você pode ajustar o tipo de programa (tipo de efeito), nome do programa, e designar os parâmetros que podem ser controlados pelos botões rotativos do MAGICSTOMP. Após editar o programa, ele pode ser transferido para a memória de programas User do MAGICSTOMP.

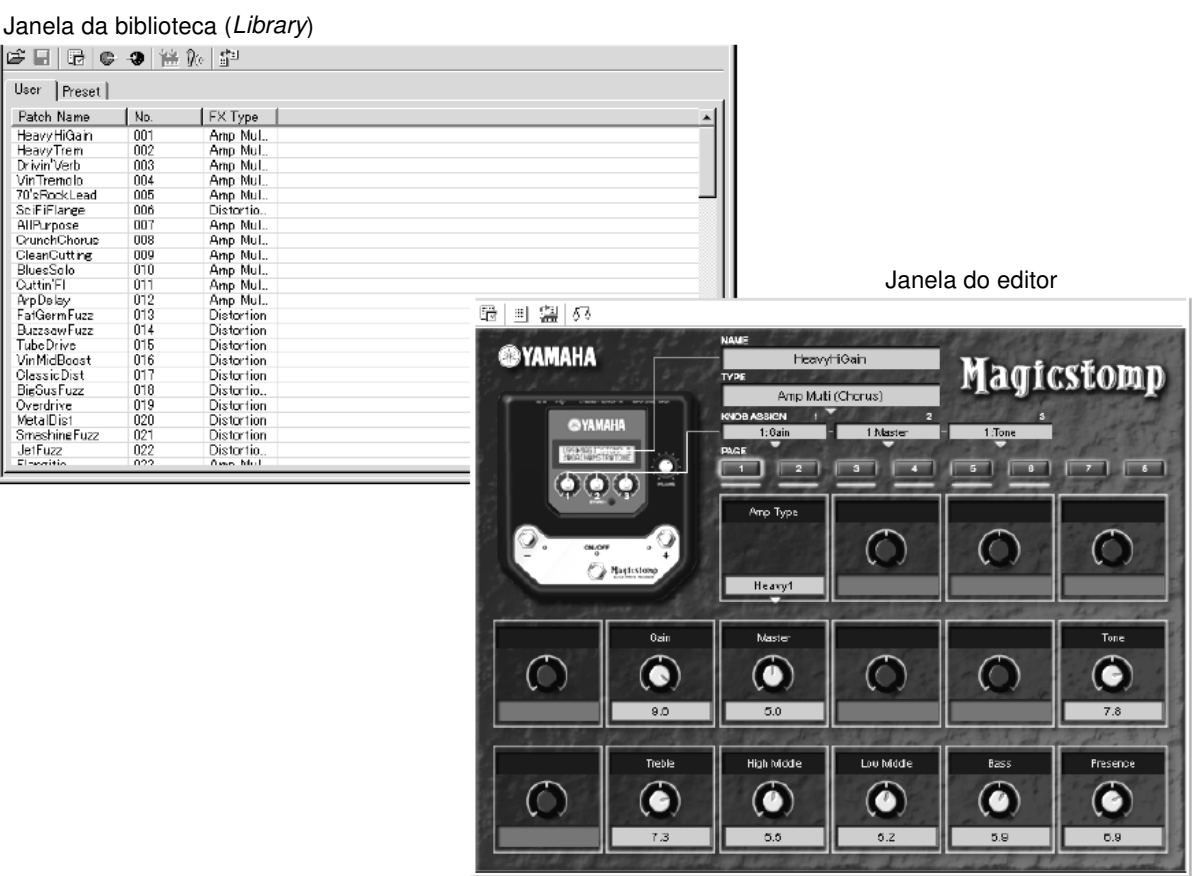

#### • **Fluxo de dados**

- Use o cabo USB fornecido e conecte-o à porta USB do seu computador (Windows ou Macintosh) e à porta USB do MAGICSTOMP.
- O software "Sound Editor for MAGICSTOMP" disponível no CD-ROM que acompanha o equipamento pode ser usado para editar os programas do MAGICSTOMP ou para transferir dados de programas entre o MAGICSTOMP e seu computador. Este software também pode ser usado para carregar no MAGICSTOMP os arquivos de programas de dados disponíveis no CD-ROM.
- Também está disponível no CD-ROM os aplicativos "USB-MIDI Driver" e "OMS" (necessário somente para os computadores Macintosh), que são necessários para permitir a comunicação entre o seu computador e o MAGICSTOMP.

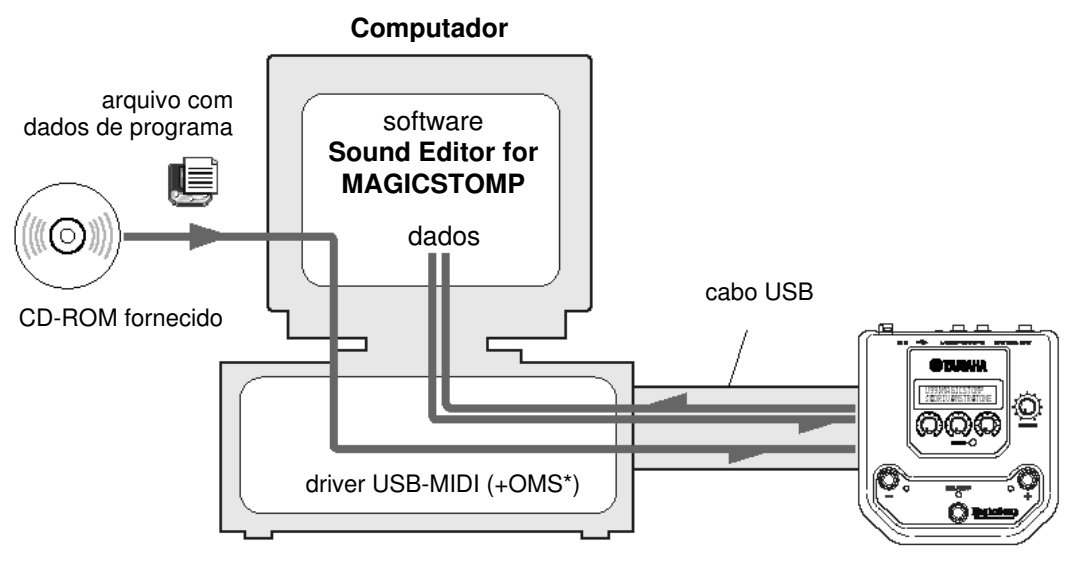

 *\* OMS é necessário somente em computadores Macintosh* **MAGICSTOMP**

#### • **Usando o Sound Editor for MAGICSTOMP**

Antes de romper o lacre do pacote do CD-ROM, favor ler cuidadosamente o "Acordo de Licença de Software" na página 30. Após ter lido o acordo siga os passos descritos abaixo para instalar e usar os softwares.

- **1. Certifique-se de que seu computador atende aos requisitos operacionais para o software Sound Editor for MAGICSTOMP e para os drivers (Windows** → **página 24,** Macintosh  $\rightarrow$  26).
- **2. O CD-ROM também contém o manual e o guia de instalação do Sound Editor for MAGICSTOMP e dos drivers, e mais a lista de efeitos do MAGICSTOMP, tudo em arquivos de texto em formato PDF. Para visualizar esses arquivos você precisará ter o software Acrobat Reader instalado em seu computador. Caso você não tenha o Acrobat Reader instalado em seu computador, instale-o a partir do CD-ROM incluso (Windows** → **página 25, Macintosh** → **página 27).**
	- ∗ *Os três arquivos PDF descritos acima estão na pasta [Manual] no CD-ROM que acompanha o equipamento.*

## **Para usuários de Windows**

#### • **Conteúdo do CD-ROM**

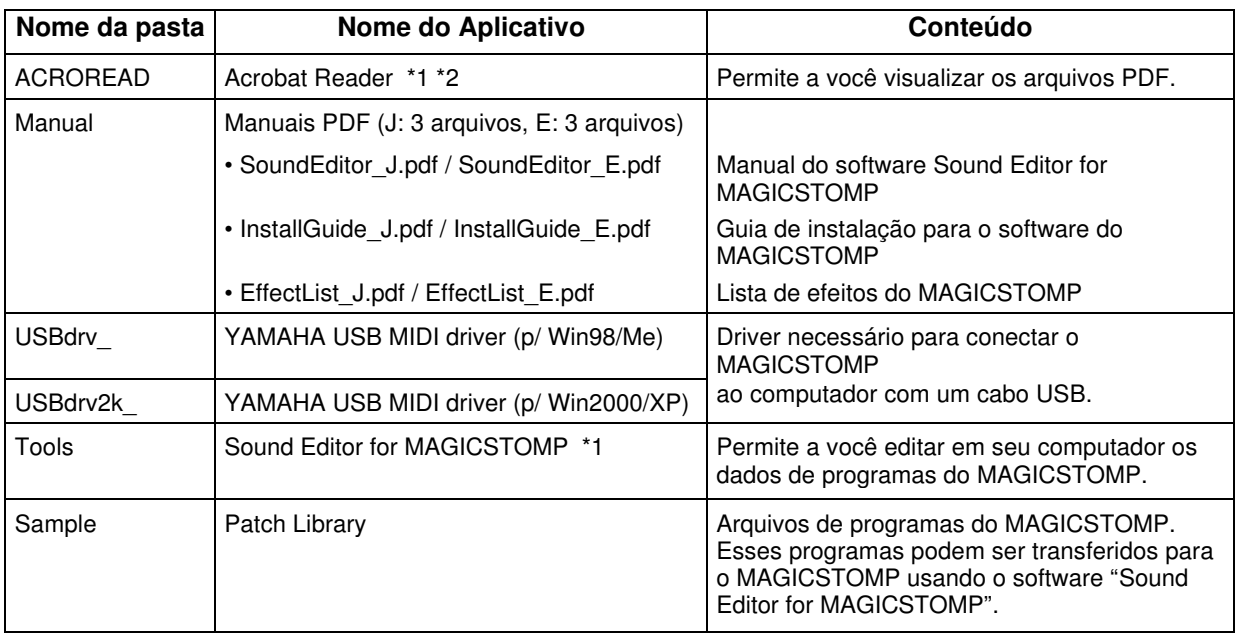

*\*1 Estes aplicativos são fornecidos com os manuais online ou em formato PDF.*

*\*2 Infelizmente, a Yamaha não dá garantia em relação à estabilidade desses programas e não pode oferecer suporte técnico para eles.*

#### • **Requisitos mínimos para o sistema**

Os requisitos abaixo podem diferir um pouco conforme o sistema operacional utilizado.

#### • **Sound Editor for MAGICSTOMP**

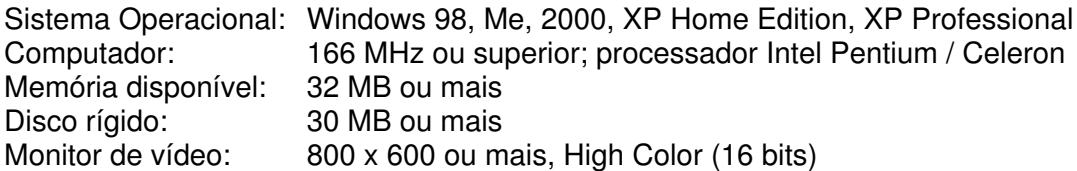

#### • **Driver USB MIDI**

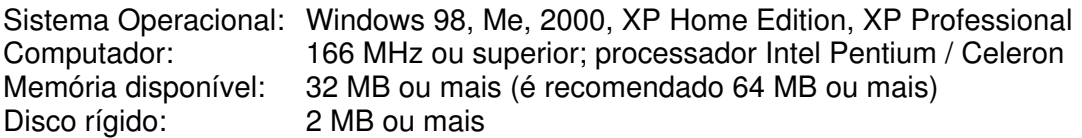

#### • **Instalando o Acrobat Reader**

Os arquivos PDF (\*\*\*E.pdf) do manual do Sound Editor for MAGICSTOMP e do guia de instalação dos softwares e drivers, e mais a lista de efeitos do MAGICSTOMP estão todos disponíveis no CD-ROM que acompanha o produto, dentro da pasta "Manual".

Para poder visualizar estes arquivos PDF, você precisará instalar o software Acrobat Reader. Siga os passos descritos abaixo para instalar o "Acrobat Reader".

- ∗ *O Acrobat Reader disponível no CD-ROM está nos idiomas Inglês e Japonês. Se já houver uma versão do Acrobat Reader em outro idioma instalado em seu computador, use esta versão para visualizar os arquivos.*
- **1.** No CD-ROM que vem com o produto, clique duas vezes na pasta "Acroread". O arquivo "ar\*\*\*enu.exe" aparece (\*\*\* indica o número da versão).
- **2.** Clique duas vezes em "ar\*\*\*enu.exe." Será mostrado o quadro Acrobat Reader Setup Dialog.
- **3.** Execute a instalação seguindo as instrução na tela. Após completar a instalação, a pasta Acrobat aparecerá em seu PC (em Arquivos de Programas, conforme o padrão). Para informações sobre como usar o Acrobat Reader, consulte o Reader Guide no menu Help.

## **Para usuários de Macintosh**

#### • **Conteúdo do CD-ROM (pasta "International")**

∗ *A pasta "Japanese" contém a versão dos softwares em Japonês.*

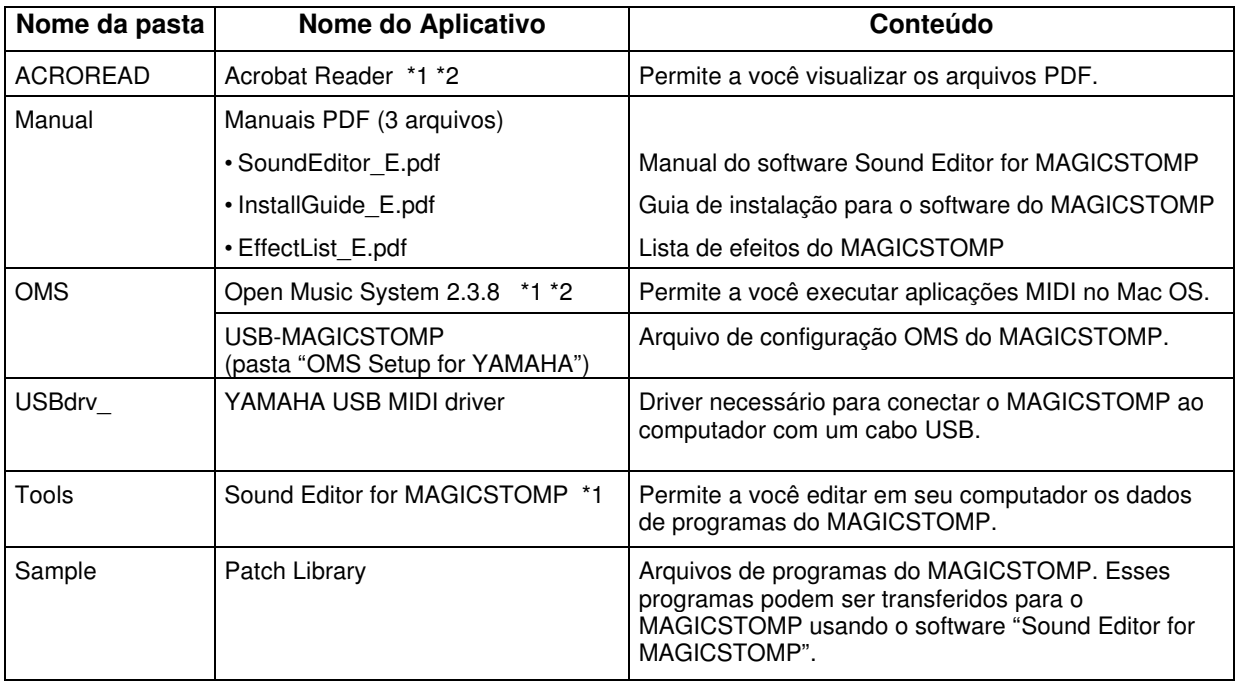

*\*1 Estes aplicativos são fornecidos com os manuais online ou em formato PDF.*

*\*2 Infelizmente, a Yamaha não dá garantia em relação à estabilidade desses programas e não pode oferecer suporte técnico para eles.*

#### • **Requisitos mínimos para o sistema**

Os requisitos abaixo podem diferir um pouco conforme o sistema operacional utilizado.

#### • **Sound Editor for MAGICSTOMP**

Sistema Operacional: Mac OS 8.6 até Mac OS 9.22 (os sistemas OS X e Mac Classic não são suportados). Computador: Macintosh com processador Power PC ou mais recente Memória disponível: 16 MB ou mais Disco rígido: 32 MB ou mais<br>Monitor de vídeo: 800 x 600, 32.0 800 x 600, 32.000 cores ou mais

#### • **Driver USB MIDI**

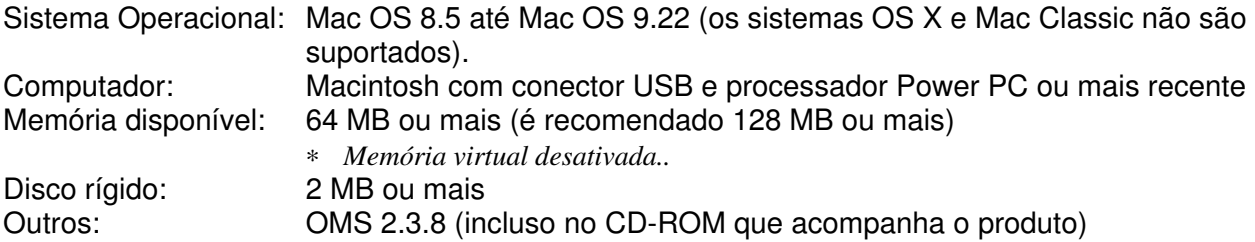

#### • **Instalando o Acrobat Reader**

Os arquivos PDF (\*\*\*E.pdf) do manual do Sound Editor for MAGICSTOMP e do guia de instalação dos softwares e drivers, e mais a lista de efeitos do MAGICSTOMP estão todos disponíveis no CD-ROM que acompanha o produto, dentro das pastas "International" → "Manual". Para poder visualizar estes arquivos PDF, você precisará instalar o software Acrobat Reader. Siga os passos descritos abaixo para instalar o "Acrobat Reader".

- ∗ *A instalação não é necessária se você já possuir o Acrobat Reader instalado em seu computador.*
- ∗ *O Acrobat Reader disponível no CD-ROM está nos idiomas Inglês e Japonês. Se já houver uma versão do Acrobat Reader em outro idioma instalado em seu computador, use esta versão para visualizar os arquivos.*
- **1.** No CD-ROM que vem com o produto, clique duas vezes na pasta "International" e na pasta "Acroread".

Aparecerá o "Acrobat Reader Installer".

- **2.** Clique duas vezes no "Acrobat Reader Installer". Será mostrado o quadro Acrobat Reader Setup Dialog.
- **3.** Execute a instalação seguindo as instrução na tela. Após completar a instalação, a pasta Acrobat aparecerá em seu PC (em Hard Disk, conforme o padrão).

Para informações sobre como usar o Acrobat Reader, consulte o Reader Guide no menu Help.

## **Mensagens de erro**

 Uma das seguintes mensagens pode aparecer no visor do MAGICSTOMP caso ocorra um erro durante a operação. Se isso acontecer, favor parar a operação e verificar os pontos a seguir para encontrar uma solução para o problema.

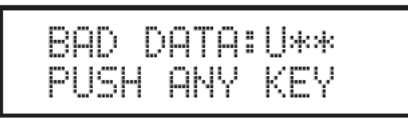

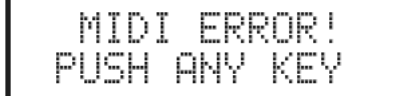

BULK ERROR! PUSH ANY KEY

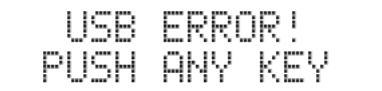

O pacote de dados que estava sendo transmitido está danificado. Tente transmitir novamente, depois de restaurar (substituir, armazenar, etc) os dados do programa User que corresponde ao número do programa.

Ocorreu um erro durante a transmissão dos dados. Verifique a conexão do cabo USB, as configurações do computador, etc.

Ocorreu um erro durante a transmissão ou recepção de pacotes de dados. Verifique a conexão do cabo USB. Além disso, caso o erro tenha ocorrido na metade da operação, ajustando-se a velocidade do intervalo para um valor menor às vezes resolve o problema.

O hardware está danificado. Favor contactar o revendedor onde o produto foi adquirido.

# **Soluções de problemas**

#### • **Sem som**

- A fonte de alimentação (adaptador AC) está conectada corretamente?
- O controle de volume do instrumento conectado à entrada INPUT está ajustado apropriadamente?
- O botão de volume está ajustado para "0"?
- O nível de saída do efeito está ajustado para "0"?

#### • **O nível do som está baixo**

- Posicione a chave de nível de entrada para "HIGH".  $(\rightarrow P.10)$ 

#### • **O efeito não está ativado**

- O nível de saída do efeito está ajustado para "0"?
- O efeito está desativado ("OFF"), com todas as luzes apagadas?

#### • **Não é possível mudar para outro programa**

- Verifique o visor. Se o MAGICSTOMP estiver no modo Tuner ( $\rightarrow$  P.20) ou no modo Name Edit ( $\rightarrow$  P.18) você não poderá mudar para outro programa.
- **O ajuste do botão de controle não atua no som** - Gire o botão até que o valor mostrado no visor se modifique, e então tente fazer o ajuste.  $(\rightarrow P.14)$

# **Especificações**

#### **Seção Digital**

- Processador digital de sinal
- Inclui software especial de edição "Sound
- Editor for MAGICSTOMP"
- Seleção de programas: 2 modos
- Afinador cromático integrado

#### **Comunicações**

- Recepção: mudança de parâmetros, recepção de dados (1 programa), recepção de dados (99 programas)
- Transmissão: transmissão de dados (99 programas)

#### **Controles/Chaves**

- 4 botões rotativos: CONTROL1, 2, 3, VOLUME
- 4 chaves de pressão: –, +, ON/OFF, STORE
- 1 chave deslizante: INPUT LEVEL (HIGH/LOW)

#### **Visor**

- Cristal líquido (LCD) com 2 linhas de 16 caracteres (c/ iluminação por trás)
- $\bullet$  3 LEDs  $(-, +, ON/OFF)$

#### **Conexões**

- INPUT: conector J10 mono
- OUTPUT L/MONO, R: conectores J10 mono
- USB
- AC IN

#### **Conversor A/D**

24 bits + 3 bits de ponto flutuante

#### **Conversor D/A**

24 bits

#### **Taxa de amostragem**

 $• 44.1 kHz$ 

#### **Registros de memória**

- Preset (fixos): 99
- User (reprogramáveis): 99

#### **Nível / Impedância de entrada**

- INPUT HIGH: -25dBm / 1 Mohms
- INPUT LOW : -15dBm / 1 Mohms

#### **Nível / Impedância de saída**

• OUTPUT L/MONO, R: 0dBm/1 kohms

#### **Alimentação**

- Adaptador AC exclusivo (AC-10)
- Saída: AC 12 V, 1 A

#### **Consumo de energia**

• 12 W

#### **Dimensões (L x A x P)**

• 164 x 62 x 176 mm

#### **Peso**

• 910 g

#### **Acessórios**

- Fonte de alimentação / adaptador (AC-10)
- CD-ROM
- Cabo USB
- Manual do proprietário
- Lista de efeitos

*\* As especificações e o projeto podem ser alterados sem aviso.*

## **ACORDO DE LICENCIAMENTO DE SOFTWARE**

O termo a seguir é um acordo legal entre você, o usuário final, e a Yamaha Corporation ("Yamaha"). O software (programa de computador) incluso com este produto é licenciado pela Yamaha para o comprador original para uso somente nos termos estabelecidos neste acordo. Favor ler com atenção este acordo de licenciamento. Ao abrir o pacote você estará aceitando todos os termos aqui estabelecidos. Se você não concorda com os termos, devolva este pacote, sem abri-lo, à Yamaha para obter restituição.

#### **1. CONCESSÃO DA LICENÇA E COPYRIGHT**

A Yamaha concede a você, o comprador original, o direito de usar uma cópia do software e dos dados inclusos ("SOFTWARE") em um único computador. Você não pode usá-lo em mais de um computador ou terminal de computador. O SOFTWARE é propriedade da Yamaha e está protegido pelas leis japonesas de copyright e todos os tratados internacionais aplicáveis. Você tem o direito à propriedade do meio físico onde o SOFTWARE está armazenado. No entanto, você deve considerar o SOFTWARE como qualquer outro material sujeito às condições de copyright.

#### **2. RESTRIÇÕES**

O SOFTWARE possui copyright. Você não pode efetuar engenharia reversa nem reproduzir o SOFTWARE por outros métodos concebíveis. Você não pode reproduzir, modificar, alterar, alugar, revender, fazer leasing, nem distribuir o SOFTWARE, completo ou em parte, nem criar trabalhos derivados do SOFTWARE. Você não pode transmitir ou disponibilizar em rede o SOFTWARE para outros computadores. Você pode transferir a licença do SOFTWARE e o material escrito que o acompanha em caráter permanente, desde que não mantenha cópias e que o destinatário concorde com os termos deste acordo de licenciamento.

#### **3. TÉRMINO**

A condição de licenciamento torna-se efetiva no dia em que você recebe o SOFTWARE. Caso seja violada qualquer das leis de copyright ou cláusulas de licenciamento, este contrato fica encerrado automaticamente, sem aviso da Yamaha. Nesse caso, você deverá destruir imediatamente o SOFTWARE licenciado e suas cópias.

#### **4. GARANTIA DO PRODUTO**

A Yamaha garante ao comprador original que se o SOFTWARE, quando usado em condições normais, não efetuar as funções descritas no manual fornecido pela Yamaha, a única providência será a Yamaha substituir o meio físico de armazenamento que se comprovar com defeito de material ou de fabricação, na base de troca, sem custo. Exceto pelo que foi expressamente estabelecido acima, o SOFTWARE é fornecido "como está", e nenhuma outra garantia, tanto expressa quanto implícita, é feita com respeito a este software, incluindo, sem limitação, as garantias de comercialização e adequação para um determinado propósito.

#### **5. RESPONSABILIDADE LIMITADA**

As únicas providências e a responsabilidade da Yamaha são aquelas estabelecidas acima. Em nenhuma hipótese a Yamaha será responsabilizada por você ou qualquer outra pessoa por quaisquer danos, incluindo, sem limitações, quaisquer danos incidentais ou conseqüenciais, despesas, perda de lucros, perda de ganhos, ou outros prejuízos decorrentes do uso ou inabilidade de uso deste SOFTWARE, mesmo se a Yamaha ou uma revenda autorizada tenha sido avisada da possibilidade de tais prejuízos, ou por qualquer reclamação de qualquer outra parte.

#### **6. GERAL**

O acordo de licenciamento deverá ser interpretado conforme as leis japonesas.